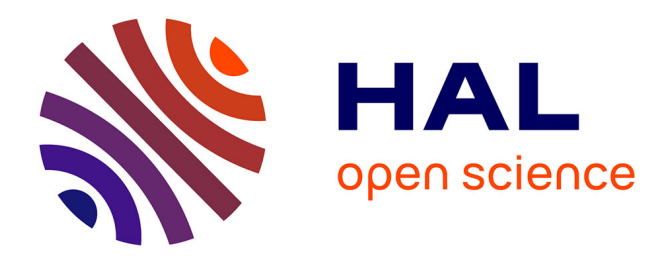

# **User Guide for AnAnaS : Analytical Analyzer of Symmetries**

Guillaume Pagès, Sergei Grudinin

### **To cite this version:**

Guillaume Pagès, Sergei Grudinin. User Guide for AnAnaS : Analytical Analyzer of Symmetries. 2017. hal-01644987

# **HAL Id: hal-01644987 <https://hal.science/hal-01644987>**

Preprint submitted on 22 Nov 2017

**HAL** is a multi-disciplinary open access archive for the deposit and dissemination of scientific research documents, whether they are published or not. The documents may come from teaching and research institutions in France or abroad, or from public or private research centers.

L'archive ouverte pluridisciplinaire **HAL**, est destinée au dépôt et à la diffusion de documents scientifiques de niveau recherche, publiés ou non, émanant des établissements d'enseignement et de recherche français ou étrangers, des laboratoires publics ou privés.

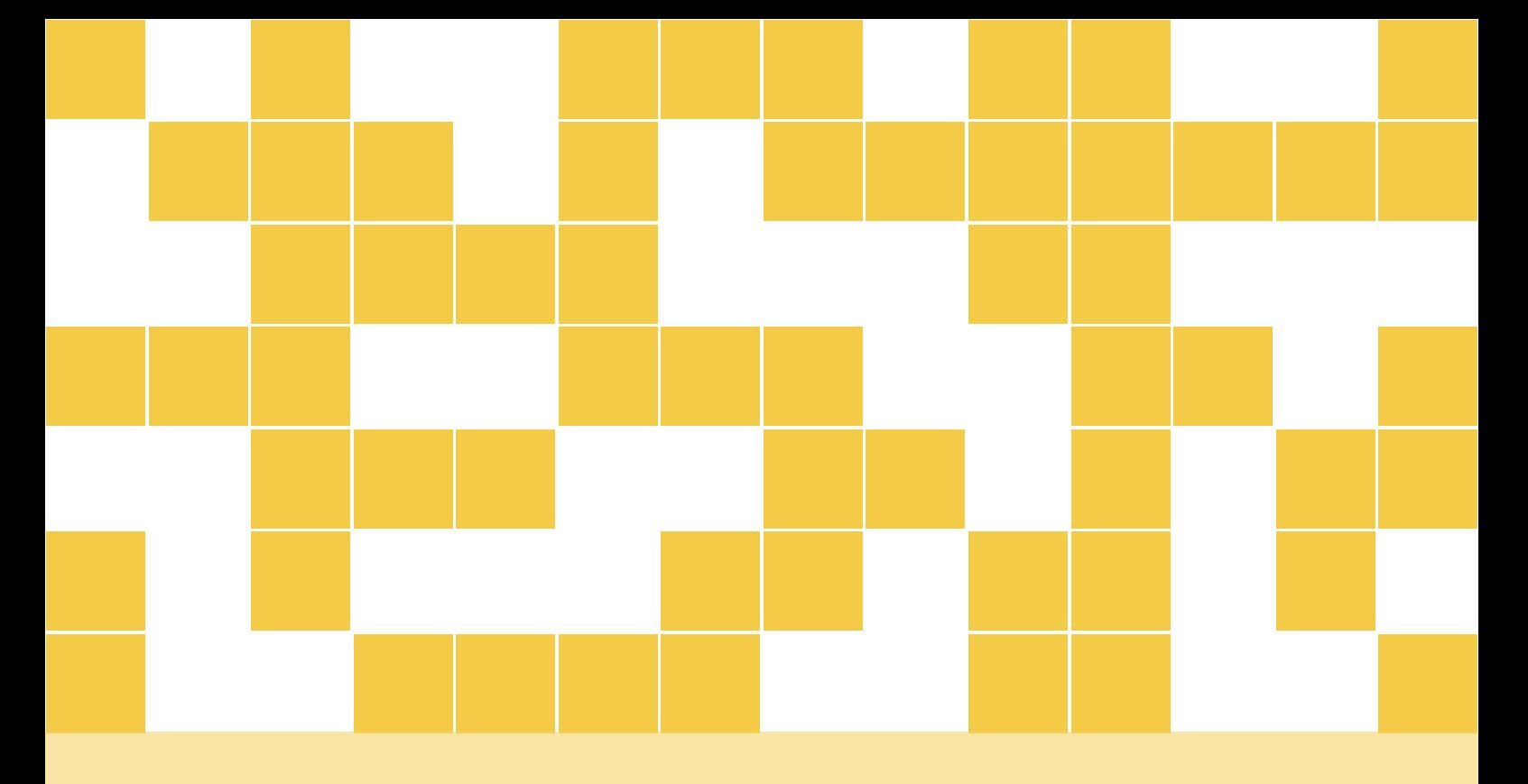

# AnAnaS : Analytical Analyzer of Symmetries

User Guide

# Guillaume Pagès, Sergei Grudinin

Inria/CNRS Grenoble, France

email : <sergei.grudinin@inria.fr>

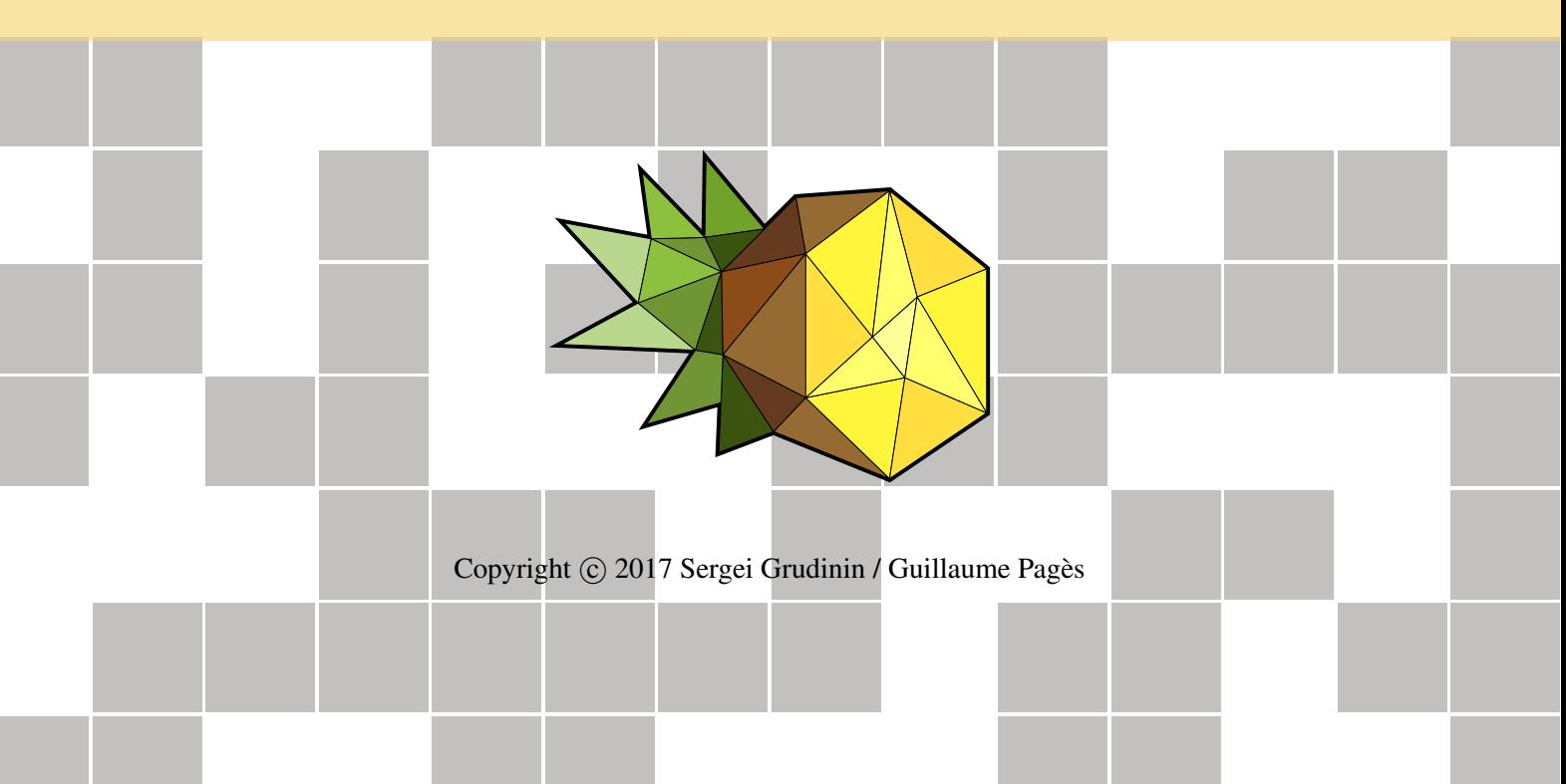

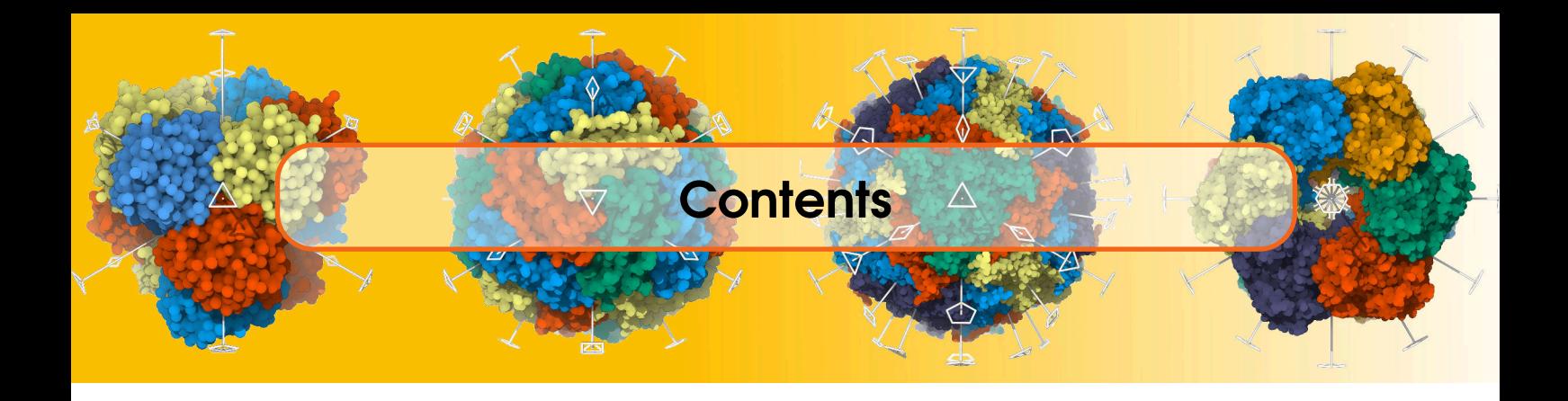

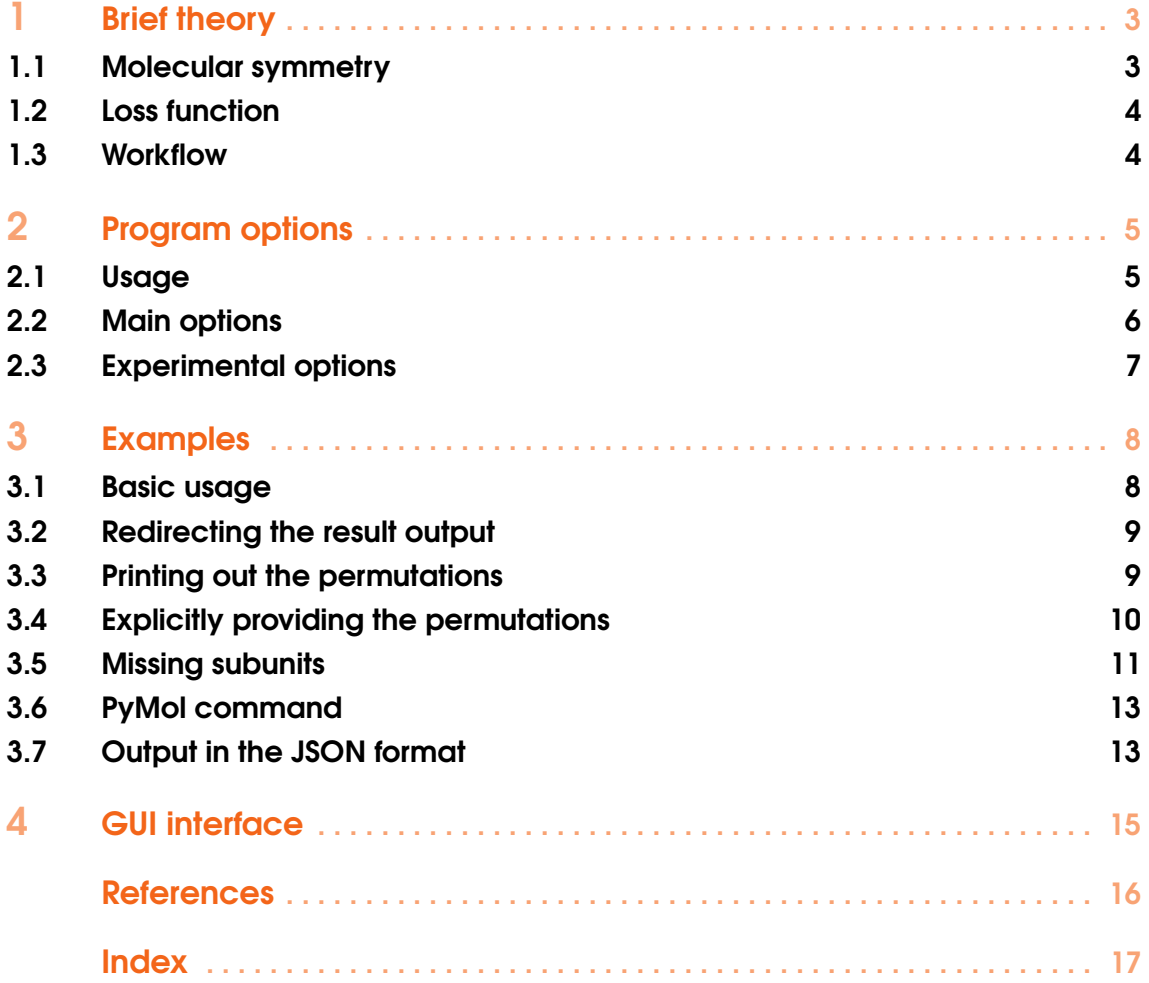

<span id="page-3-2"></span>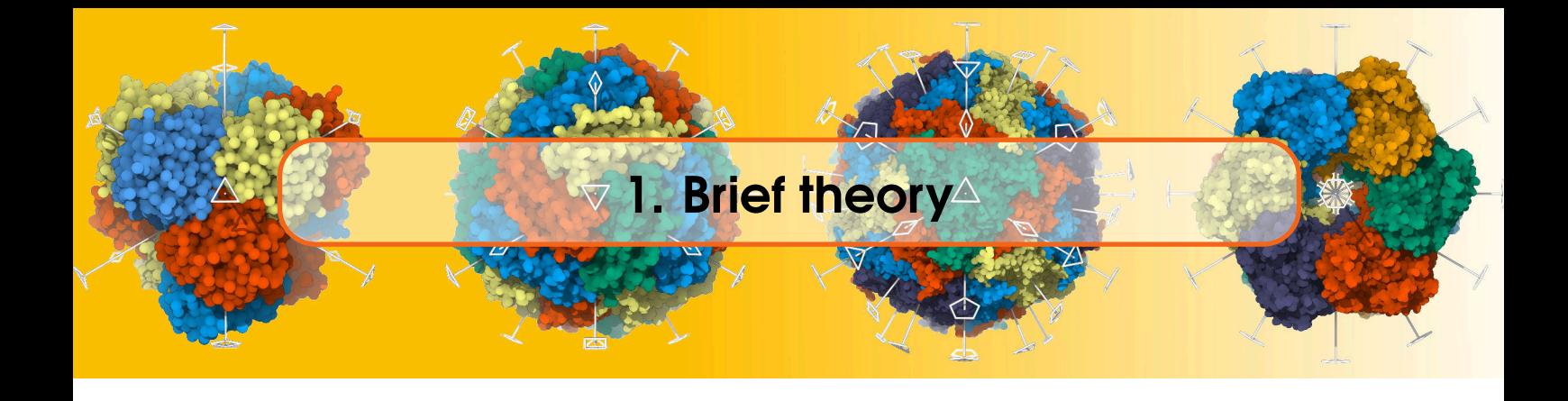

#### <span id="page-3-1"></span><span id="page-3-0"></span>1.1 Molecular symmetry

All amino acids, except glycine, are chiral. Hence, symmetry groups that can be present in protein assemblies cannot contain any reflection, inversion, or improper rotation. The only remaining finite point groups are the cyclic  $(C_n$  for the cyclic group of order *n*), dihedral  $(D_n$  for the dihedral group of order *n*), tetrahedral *T*, octahedral *O* and icosahedral *I* groups. The last three (*T*, *O* and *I*) constitute the three cubic groups. It is convenient to introduce a symbol  $\Gamma \in \{C_n\}_{n>1} \cup \{D_n\}_{n>1} \cup \{T, O, I\}$ that will denote one of these point groups. Its cardinality, i.e. the number of its elements, will be denoted as |Γ|.

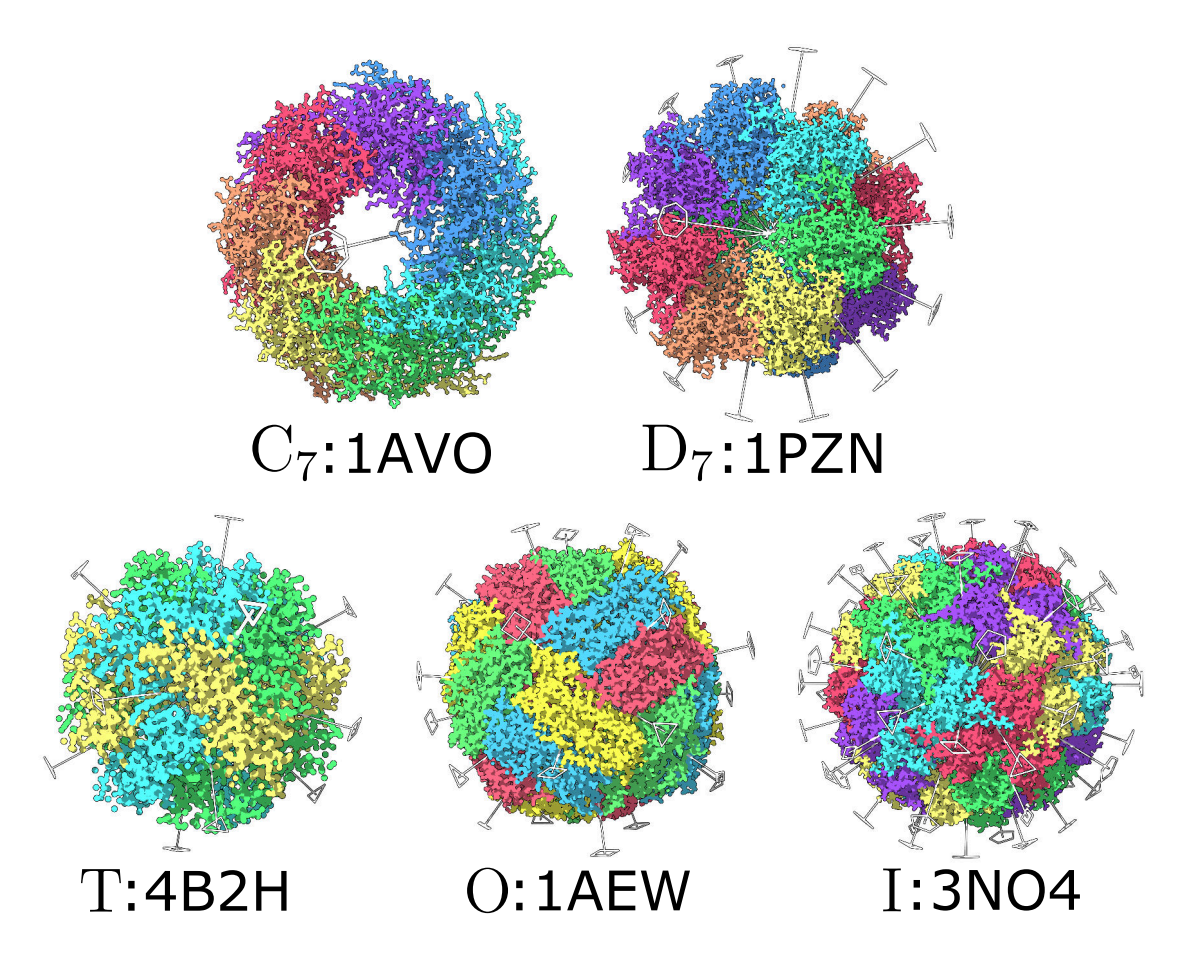

Figure 1.1: Five examples of symmetrical assemblies with their axes. These are a  $C_7$  cyclic assembly, a *D*<sup>7</sup> dihedral assembly, a *T* tetrahedral assembly, an *O* octahedral assembly, and an *I* icosahedral assembly. The order *n* of each axis is represented with a regular *n*-gone, except of order 2 represented with a rhombus.

(1.3)

### <span id="page-4-3"></span>1.2 Loss function

<span id="page-4-0"></span>Generally, point groups can have multiple rotation (or symmetry) axes of different order. Therefore, it is useful to formally define the loss function. First, let us associate each symmetry axis  $\vec{n}_k$  of order  $N_k$  with  $N_k - 1$  non-trivial rotations  $\hat{R}^i_k(2i\pi/N_k, \vec{n}_k)$  about this axis. Then, we define the loss function for a structure *A* as

$$
Loss^{2} = \sum_{k} \sum_{i=1}^{N_{k}-1} \text{RMSD}^{2}(A, \hat{R}_{k}^{i}(2i\pi/N_{k}, \vec{n}_{k})A).
$$
 (1.1)

More generally, for a molecular point group  $\Gamma \in \{C_n\}_{n>1} \cup \{D_n\}_{n>1} \cup \{T, O, I\}$ , and an assembly  $A = {\mathbf{a}_{i,j}}_{N_s,N_a}$  consisting of  $N_s$  subunits, each composed of  $N_a$  atoms, we define the following loss function,

<span id="page-4-2"></span>
$$
\text{Loss}^{2} = \frac{1}{|\Gamma| N_{s} N_{a}} \min_{\sigma_{g}, r_{g}} \sum_{g \in \Gamma} \sum_{i=1}^{N_{s}} \sum_{j=1}^{N_{a}} \left( \mathbf{a}_{\sigma_{g}(i), j} - r_{g} \left( \mathbf{a}_{i, j} \right) \right)^{2}, \tag{1.2}
$$

such that  $g \mapsto \sigma_g$  and  $g \mapsto r_g$  are bijective homomorphisms from  $\Gamma$  to subsets of  $\mathfrak{S}_n$  and *SE*(3). The loss function is the sum of RMSDs between the original assembly and the rotated assemblies for every rotation in the group Γ. Here, we give the same weights to every atoms, but nothing prevents us from using weighted atoms, which would not change the algorithm. We should mention that this loss function is very natural, since it is only based on Euclidean 3D distances, no adjustable parameters are required and all the rotations  $r_g$  have equal importance. Without loss of generality we can assume that every subunit has the same number of reference points. Technically, we achieve it by performing a multiple sequence alignment of the subunits and keeping only the aligned parts for the subsequent analysis. More precisely, our reference points are located at the positions of the aligned  $C_{\alpha}$  atoms.

#### 1.3 Workflow

<span id="page-4-1"></span>Minimization of the loss function [1.2](#page-4-2) requires optimization over the group of rotations, which is a *continuous optimization*, and over the group of permutations, which is a *discrete optimization*. In practice, we first apply a heuristic approach to determine the correspondences  $\sigma_g$  between the subunits, and then we analytically optimize the rotations. Overall, we solve the optimization problem in three steps,

- 1. Definition of asymmetric subunits
- 2. Estimation of the permutations
- 3. Optimization of the rotations

The third step is an analytical continuous minimization. It gives the expected result with a machine precision. The first two steps are heuristics that assume the assembly to be symmetric enough, which allows to estimate the best correspondences between the subunits. This problem of estimating the best correspondence is discrete. More about the optimization problem and the continuous optimization can be found in the reference papers [\[1,](#page-16-1) [2,](#page-16-2) [3\]](#page-16-3).

<span id="page-5-2"></span>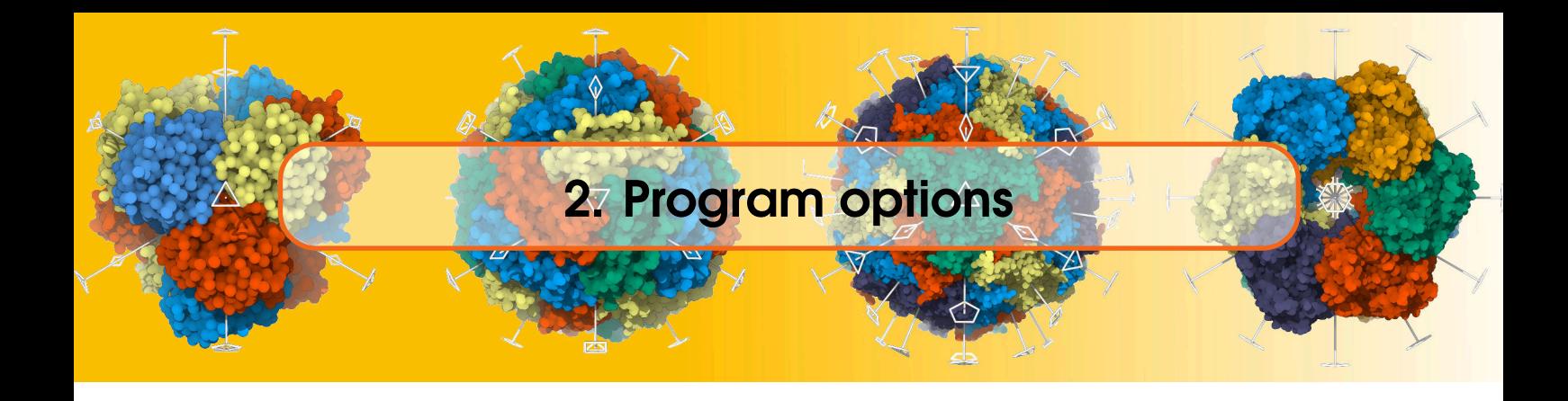

### <span id="page-5-0"></span>2.1 Usage

<span id="page-5-1"></span>Typing the '--help' or '-h' flag produces the brief and more detailed description of the program options,

AnAnaS --help

```
*****************************************************************************
*---------------------------------------------------------------------------*
    *-------------------------------- AnAnaS : ---------------------------------*
     ------------------Analytical Analyzer of Symmetries---------------
      ------------Authors: Guillaume Pages & Sergei Grudinin----------
*-Reference 1: Analytical symmetry detection in cyclic protein assemblies.--*
     *----------Reference 2: Analytical symmetry detection in dihedral-----------*
*-----------------------and cubic protein assemblies.-----------------------*
*---------Copyright (c): Nano-D team, Inria/CNRS Grenoble, France ----------*
   *------------------------------- 2014 - 2017.-------------------------------*
       *--------------------- e-mail: sergei.grudinin@inria.fr---------------------*
*---------------------------------------------------------------------------*
*****************************************************************************
=========================Parsing the Command Line==========================
USAGE:
   AnAnaS <input PDB> [--output <output file>] [-y] [-p] [-P <permutation
           file>] [-d <dcd file>] [-j <json output>] [--logo] <symmetry
           groups> ... [-h] [--version] [--log]
Where:
   <input PDB>
     (required) PDB input file for the complex
   --output <output file>
     Output path (by default, standard output will be used)
   -y, --pymolOutput
     output pymol script to visualize the axes
   -p, --permutationOutput
     Output the permutations
   -P <permutation file>, --permutations <permutation file>
     Manually provide the permutation of the chains during symmetries
   -d <dcd file>, --dcdfile <dcd file>
     Input trajectory in the dcd format
   -j <json output>, --json <json output>
     File to output the results in json format
   --logo
     prints logo and exits
   <symmetry groups> (accepted multiple times)
```

```
symmetry groups
-h, --help
 Displays usage information and exits.
--version
 Displays version information and exits.
--log
 Displays ChangeLog information and exits.
```
Typing '--version' prints the current version of the program,

AnAnaS --version

AnAnaS version: 0.4, 21 November 2017

#### <span id="page-6-0"></span>2.2 Main options

<input pdb> (required)

The first required argument is the path to an input PDB file, on which the symmetry detection will be performed.

--output <output file>

This options provides the output file name for the results. If nothing provided, the results will be written in the console.

-p, --permutationOutput

Enables the output of permutations used to compute the transformations, by default it's off.

 $-P$  <provide the permutation>, --permutations <provide the permutation>

This option allows the user to manually provide the permutation to be used to compute the transformation. This permutation WILL NOT be checked so it may return wrong results or even crash if this is wrong. For *C<sup>n</sup>* symmetry, one permutation is expected corresponding to a rotation of 2<sup>π</sup>  $\frac{2\pi}{n}$ . This permutation must also contain the non-present chains. For *D<sub>n</sub>* symmetry, two permutations are expected, the first corresponding to a rotation of  $\frac{2\pi}{n}$ , the second corresponding to a rotation of  $\pi$ , with an axis orthogonal to the first one. For polyhedral symmetry, two permutations are expected, the first corresponding to a rotation of  $\frac{2\pi}{3}$ , the second corresponding to one of the 3 rotations of  $\pi$ , with the most collinear axis to the first one.

<symmetry groups> (accepted multiple times)

The symmetry groups to detect. Accepted groups are t, o, i, c*n*, d*n* with *n* being an integer bigger or equal to 2.

-y, --pymolOutput

Enables the output of the detected axes in a PyMol-compatible format, by default it's off.

<span id="page-6-1"></span>

<span id="page-7-1"></span>-j <json output>, --json <json output>

Outputs the detected symmetry axes in the JSON format to the provided file.

-d <dcd file>, --dcdfile <dcd file>

Detects symmetry axes in each frame of the provided dcd trajectory file.

### <span id="page-7-0"></span>2.3 Experimental options

#### -r, --autoreplicate

Sets automatic replication of the protein, based on crystallographic information. Off by default.

```
-R <output file>, --autoreplicateOutput <output file>
```
This option provides a filename to output the result of the automatic replication. Only the alpha carbons of the replicas are present.

<span id="page-8-2"></span>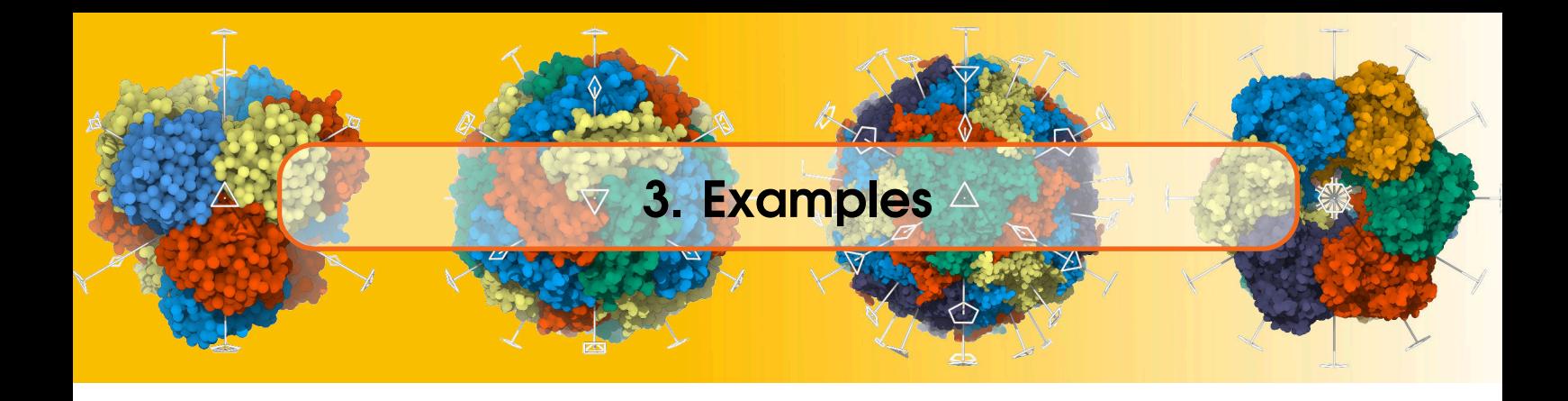

### <span id="page-8-0"></span>3.1 Basic usage

<span id="page-8-1"></span>We will start by computing the symmetry of a tetrahedral assembly with pdb code 5x47.

**Example 1** To compute the group of symmetry for 5x47, type

AnAnaS 5x47.pdb

This will produce the following output in the terminal (we suppose you are starting the program from the terminal!),

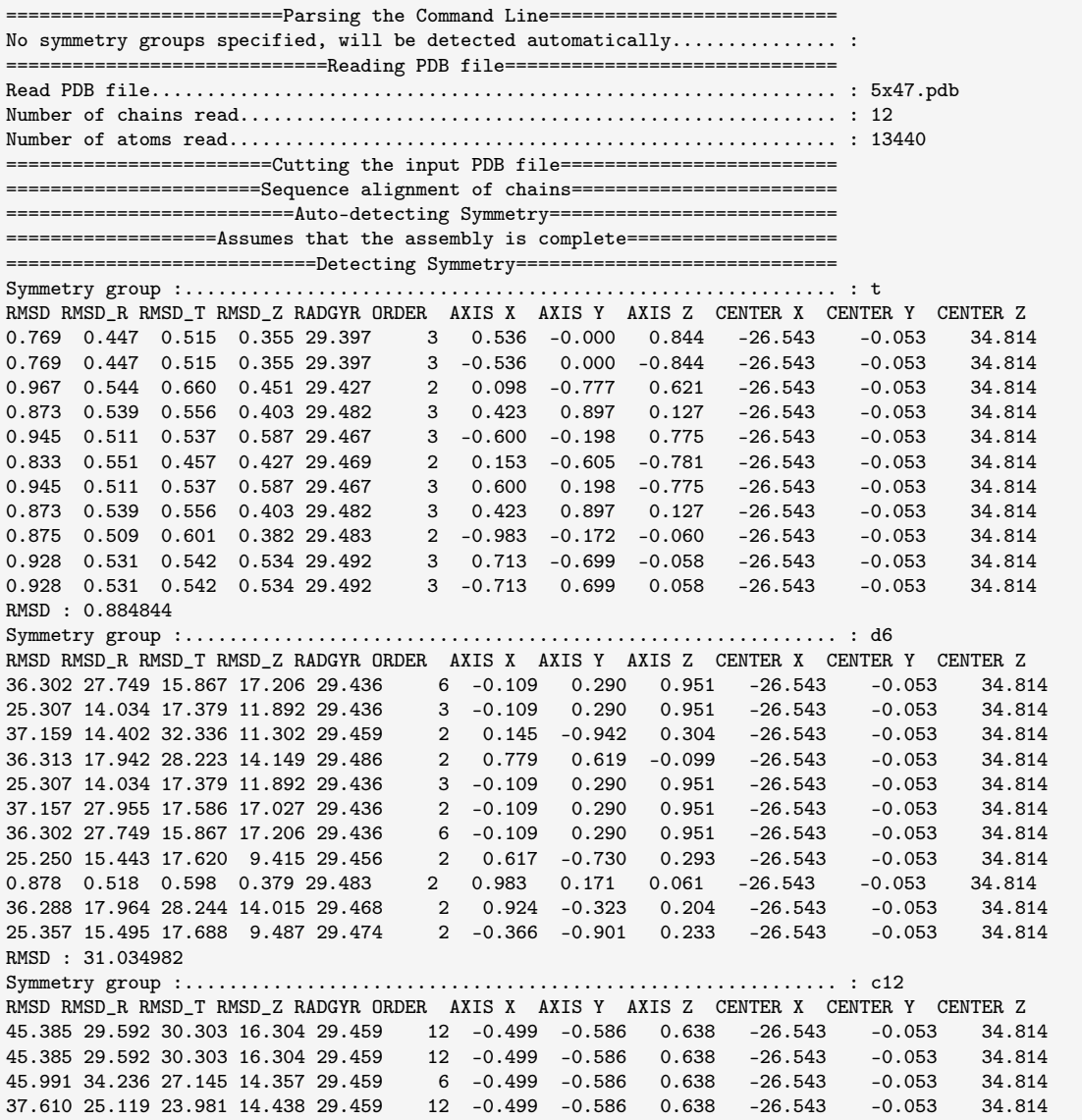

<span id="page-9-2"></span>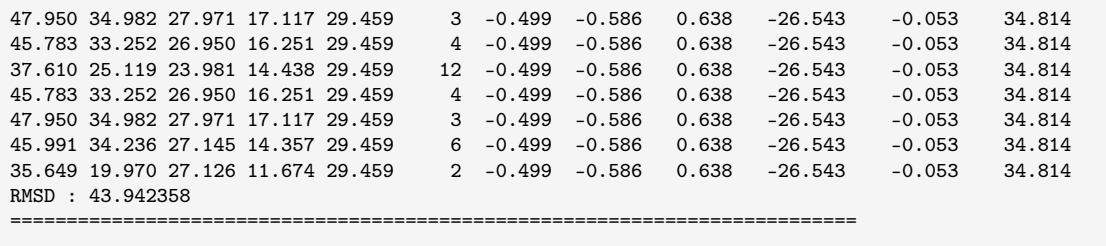

The first section lists the group of symmetry provided. Here, we did not provide any, so, since the assembly has 12 chains, the program will try the tetrahedral *T*, the dihedral  $D_6$  and the cyclic  $C_{12}$ symmetry groups. The second section lists the structural parameters, the number of atoms and chains in the structure. The last section shows the results for each tested symmetry group. For each transformation it lists the associated RMSD, symmetry order, axis direction and axis position. The results show that the RMSD is much lower with the tetrahedral symmetry, indicating that this assembly has a tetrahedral symmetry.

#### 3.2 Redirecting the result output

<span id="page-9-0"></span>To redirect the result section of the output, use the --output option.

Example 2 In this example, the result is redirected to the file out.txt.

AnAnaS 5x47.pdb t --output out.txt

### 3.3 Printing out the permutations

<span id="page-9-1"></span>Example 3 In this example we want to know which chain is compared with which rotated chain for each of the transformations.

AnAnaS 5x47.pdb t -p

The result part of the output will be:

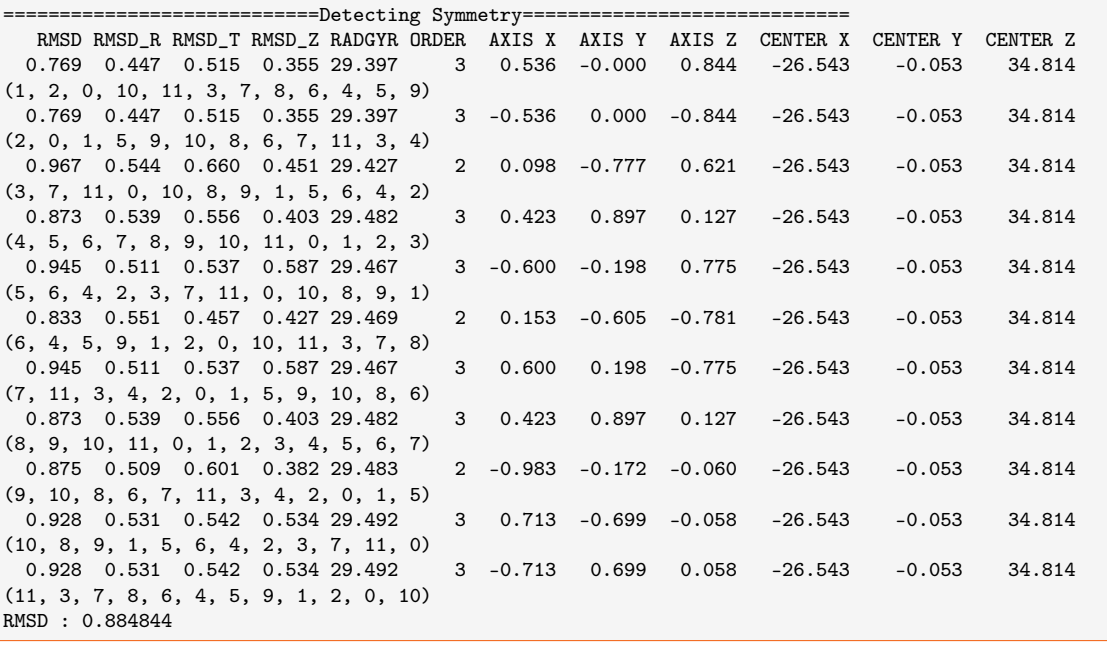

<span id="page-10-1"></span>In this example, the outputted permutations mean the following : the chain 0 (respectively 1, 2, 3, 4, 5, 6, 7, 8, 9, 10, 11), will be compared with the rotated chain 1 (respectively 2, 0, 10, 11, 3, 7, 8, 6, 4, 5, 9). It is important to note that the chains are labelled form 0, in their order of appearance in the pdb input file, regardless of their chain ID. If some chains are missing, they will still be represented in the permutation.

#### 3.4 Explicitly providing the permutations

<span id="page-10-0"></span>It might happen that the software is not able to correctly perceive the permutations corresponding to rotations. In this case, the user can provide a generating set of permutations. It is generally easy to guess if the permutations heuristic failed because it produces a ridiculously high RMSD measure.

**Example 4** In this example, 2ws6 has a pseudo  $D_3$  symmetry which makes the perception of a  $C_2$  structure difficult. The following command gives an RMSD of about 16.2 Å.

AnAnaS 2ws6.pdb c2 -p

The output will contain the following:

```
=============================Detecting Symmetry=================================
RMSD RMSD_R RMSD_T RMSD_Z RADGYR ORDER AXIS X AXIS Y AXIS Z CENTER X CENTER Y CENTER Z
16.197 15.614 2.989 3.100 14.127 2 0.661 0.529 0.533 14.673 0.206 1.411
(10, 3, 4, 1, 2, 11, 8, 9, 6, 7, 0, 5)
RMSD : 16.197311
```
**Example 5** But if we look for a  $D_3$  symmetry, the topology is well guessed correctly.

AnAnaS 2ws6.pdb d3 -p

The output will contain the following:

```
============================Detecting Symmetry=============================
RMSD RMSD_R RMSD_T RMSD_Z RADGYR ORDER AXIS X AXIS Y AXIS Z CENTER X CENTER Y CENTER Z
1.169 0.692 0.692 0.639 14.126 2 -0.666 -0.533 -0.522 14.673 0.206 1.411
(2, 3, 0, 1, 10, 11, 8, 9, 6, 7, 4, 5)
1.156 0.651 0.800 0.522 15.024 3 -0.646 0.762 0.046 14.673 0.206 1.411
(4, 5, 6, 7, 8, 9, 10, 11, 0, 1, 2, 3)<br>0, 909 0, 521 0, 462 0, 584, 14, 160 2, -0, 010
0.909 0.521 0.462 0.584 14.160 2 -0.010 0.052 -0.999 14.673 0.206 1.411
(6, 7, 4, 5, 2, 3, 0, 1, 10, 11, 8, 9)
1.156 0.651 0.800 0.522 15.024 3 -0.646 0.762 0.046 14.673 0.206 1.411
(8, 9, 10, 11, 0, 1, 2, 3, 4, 5, 6, 7)
1.191 0.663 0.670 0.728 14.090 2 -0.656 -0.585 0.477 14.673 0.206 1.411
(10, 11, 8, 9, 6, 7, 4, 5, 2, 3, 0, 1)
RMSD : 1.120900
```
**Example 6** We can then use one of the permutations computed this way to get the  $C_2$  symmetry without other constraints.

AnAnaS 2ws6.pdb c2 -p -P "(2, 3, 0, 1, 10, 11, 8, 9, 6, 7, 4, 5)"

The output will contain the following:

```
==============================Detecting Symmetry================================
RMSD RMSD_R RMSD_T RMSD_Z RADGYR ORDER AXIS X AXIS Y AXIS Z CENTER X CENTER Y CENTER Z
1.155 0.660 0.724 0.612 14.218 2 0.666 0.537 0.517 14.686 0.214 1.458
(2, 3, 0, 1, 10, 11, 8, 9, 6, 7, 4, 5)
RMSD : 1.155045
```
For dihedral and cubic symmetries, this option is much more tricky as two permutations are required.

<span id="page-11-1"></span>The first one must correspond to a n-fold rotation for  $D_n$  or a 3-fold rotation for cubic symmetry groups, the second one must correspond to a 2-fold rotation. The two permutations also have to be generators of the entire group. They should be separated by a semi-colon (";").

We recommend to use this option very carefully in high-order symmetry assemblies. The example below shows the usage of multiple permutations.

**Example 7** Providing permutation for an octahedral assembly. Please note the file extension ("pdb1") of the input file 1kib.pdb1. It contains a biological assembly and has to be downloaded or constructed specifically.

AnAnaS 1kib.pdb1 o -P "(2, 22, 23, 5, 18, 6, 3, 20, 4, 19, 12, 17, 15, 1, 9, 10, 7, 21, 8, 14, 16, 11, 13, 0);(1, 0, 6, 7, 5, 4, 2, 3, 17, 16, 22, 23, 21, 20, 18, 19, 9, 8, 14, 15, 13, 12, 10, 11)"

The output will contain the following results:

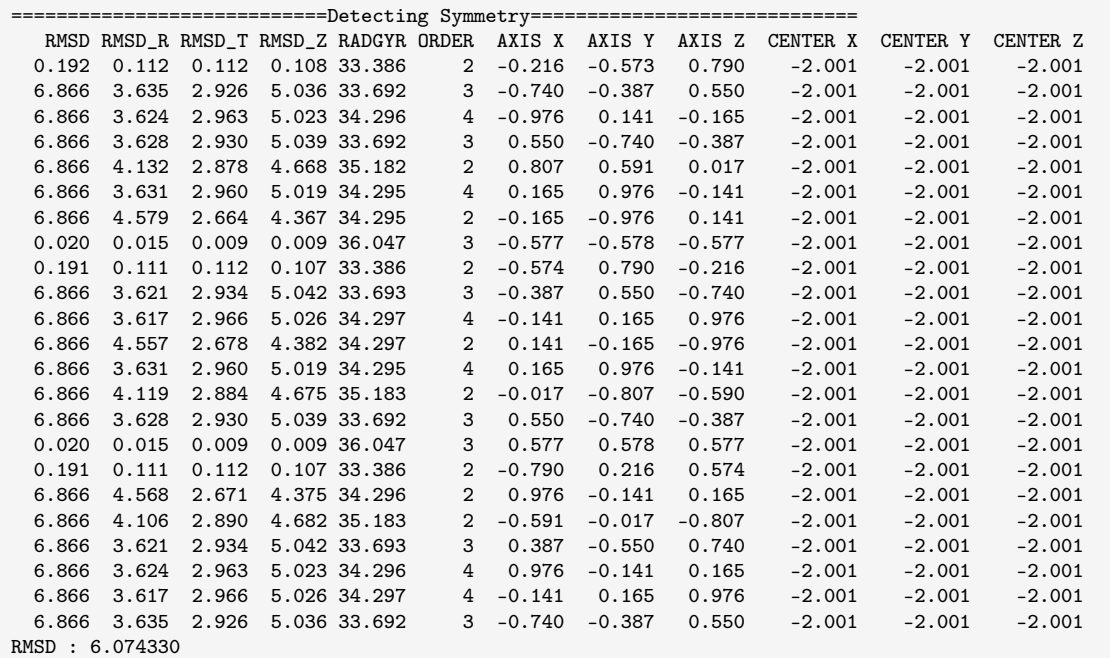

#### 3.5 Missing subunits

<span id="page-11-0"></span>The AnAnaS software supports missing subunits ONLY for cyclic symmetries. If there are some missing subunits, the result will give, for each permutation, the best rotation with the expected symmetry-constrained angle, but the different transformations will not form a group.

**Example 8** In this example, 2gza contains only 3 chains and is supposed to form a  $C_6$  assembly.

```
AnAnaS 2gza.pdb c6 -p
```
The symmetry detection output is:

```
=============================Detecting Symmetry=================================
  RMSD RADGYR ORDER AXIS X AXIS Y AXIS Z CENTER X CENTER Y CENTER Z
26.804 50.320 2 0.962 0.270 0.050 94.954 115.166 137.074
(1, 0, 3, 2, 5, 4)
```
<span id="page-12-0"></span>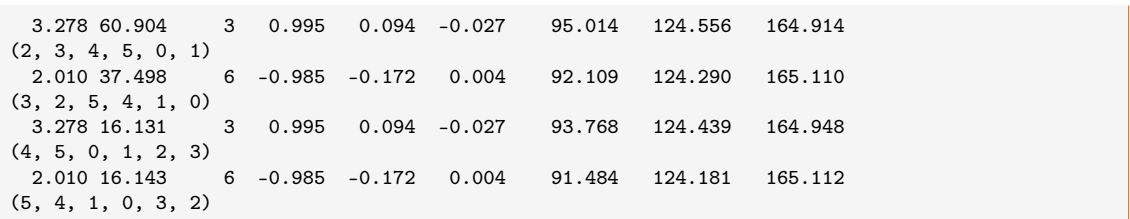

After visual inspection, the 2gza structure seems fairly symmetric, there is no reason for one of the transformations to give an RMSD of 26 Å, we would expect an RMSD not bigger than 10 Å. After a closer look at the structure, we would expect the generator permutation to be circular "(1,2,3,4,5,0)" i.e. the chain 0 (respectively 1,2,3,4,5) will be compared with the chain 1 (respectively 2,3,4,5,0). However, none of the computed permutations in the above example perceived this circular order.

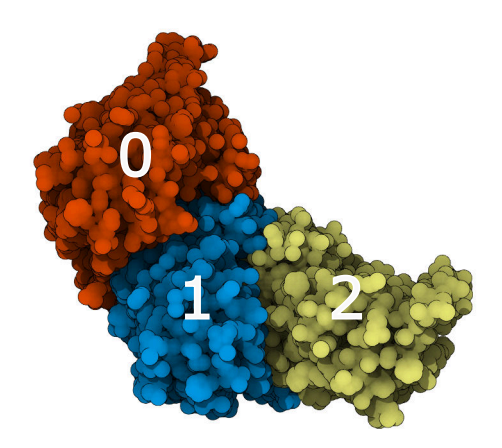

Figure 3.1: 2gza, a  $C_6$  assembly with 3 missing chains.

By explicitly providing the circular permutation, we obtain:

**Example 9** This is the same example as before, but here we provide the permutation explicitly.

```
AnAnaS 2gza.pdb c6 -P "(1,2,3,4,5,0)" -p
```
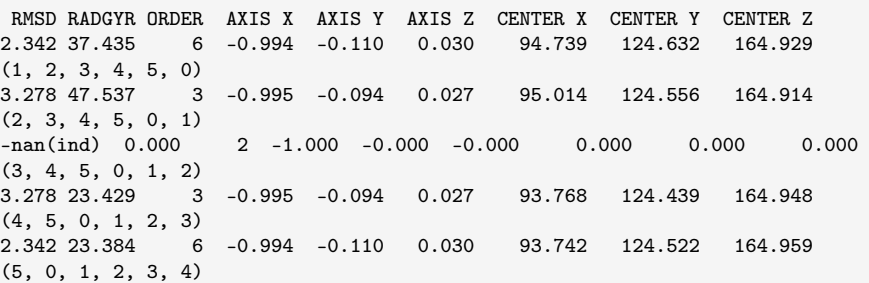

This example shows that :

- 1. It is common that in the case of missing subunits the perceived permutation is wrong, it is a typical case were the user should provide the permutation manually.
- 2. Even if the chains 3, 4 and 5 are not present in the file, they have to be considered in the permutation.
- 3. In this example, there are 3 chains missing arranged in a way such that for one rotation (the one of order 2), none of the three chains match another chain. For this case, the RMSD and the best rotations are undefined.

#### <span id="page-13-2"></span>3.6 PyMol command

<span id="page-13-0"></span>We provide a PyMol script to visualize the predicted axes. Use the -y option to output the PyMol commands, then simply copy-paste it into your PyMol console. You can paste the full output, the non-relevant part will be ignored. Please note that the "cgo\_arrow.py" script has to be loaded in advance by 'run cgo\_arrow.py' in the PyMol console. The script can be found in the examples folder or at [http://pymolwiki.org/index.php/cgo\\_arrow](http://pymolwiki.org/index.php/cgo_arrow).

Example 10 Getting the axes in a PyMol-compatible format for a tetrahedral assembly.

AnAnaS 5x47.pdb t -y

This commands outputs the following :

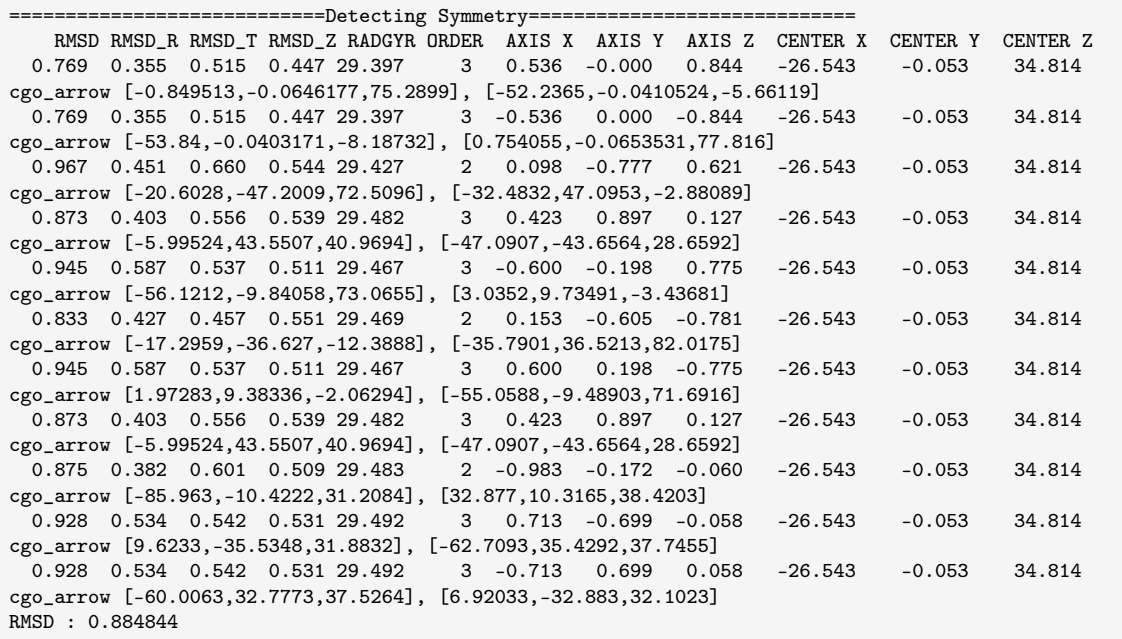

You may then visualize the axes by typing the following command in the PyMol console:

```
run cgo_arrow.py # needed to load the arrow script
cgo_arrow [-0.849513,-0.0646177,75.2899], [-52.2365,-0.0410524,-5.66119]
cgo_arrow [-53.84,-0.0403171,-8.18732], [0.754055,-0.0653531,77.816]
cgo_arrow [-20.6028,-47.2009,72.5096], [-32.4832,47.0953,-2.88089]
cgo_arrow [-5.99524,43.5507,40.9694], [-47.0907,-43.6564,28.6592]
cgo_arrow [-56.1212,-9.84058,73.0655], [3.0352,9.73491,-3.43681]
cgo_arrow [-17.2959,-36.627,-12.3888], [-35.7901,36.5213,82.0175]
cgo_arrow [1.97283,9.38336,-2.06294], [-55.0588,-9.48903,71.6916]
cgo_arrow [-5.99524,43.5507,40.9694], [-47.0907,-43.6564,28.6592]
cgo_arrow [-85.963,-10.4222,31.2084], [32.877,10.3165,38.4203]
cgo_arrow [9.6233,-35.5348,31.8832], [-62.7093,35.4292,37.7455]
cgo_arrow [-60.0063,32.7773,37.5264], [6.92033,-32.883,32.1023]
```
#### 3.7 Output in the JSON format

<span id="page-13-1"></span>To obtain the output in the JSON format, use the option --json <jsonFilename>. It will output a JSON array with the specification described in the json-schema.json file.

<span id="page-14-0"></span>Example 11 Getting the axes of the previous example in the JSON format.

```
AnAnaS 5x47.pdb t --json out.json
```
This example creates an output file out.json containing the following lines for each of the symmetry axes,

```
"transforms": [
   {
   "AXIS": [
    0.535929763784527,
    -0.000245769241457328,
    0.84426253493054
   ],
    "CENTER": [
    -26.5429868143223,
    -0.0528350602150306,
    34.8143356755033
   ],
    "ORDER": 3,
    "P0": [
    -0.849512978783817,
    -0.0646176966753986,
    75.2898584350204
   ],
   "P1": [
    -52.2364606498608,
    -0.0410524237546626,
    -5.66118708401379
   ],
   "RAD_GYR": 29.3967753568363,
   "RMSD": 0.769347896416487,
   "RMSD_R": 0.355490833672876,
   "RMSD_T": 0.515266893854406,
   "RMSD_Z": 0.447238729307592
  },
```
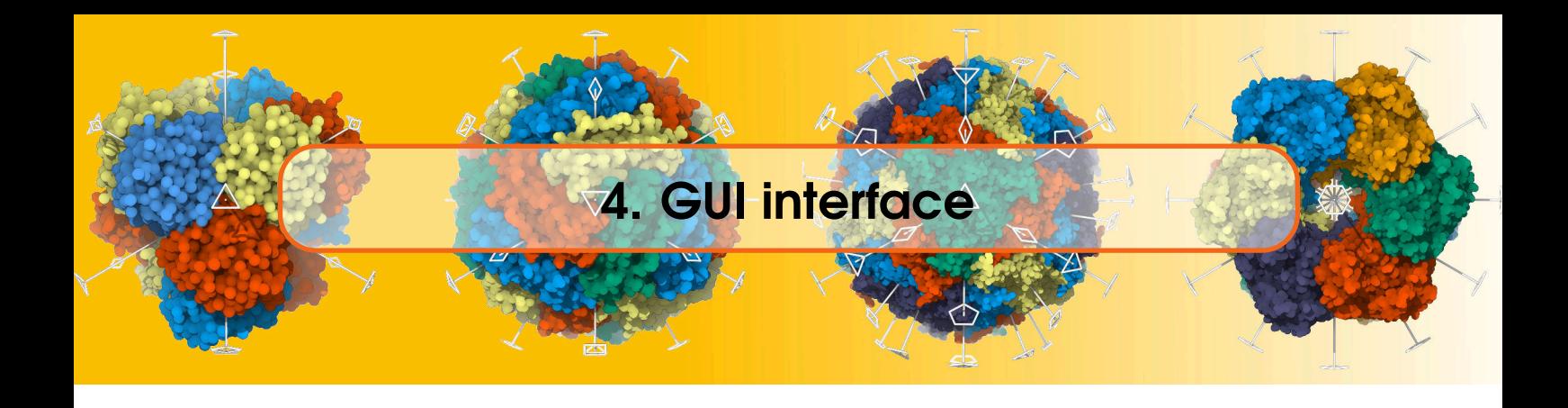

<span id="page-15-1"></span><span id="page-15-0"></span>A SAMSON module is available for the AnAnaS method at [samson-connect.net.](https://samson-connect.net/app/element?key=0a53a840-a147-12f8-29b1-b074a4041978) It provides a convenient interactive graphical user interface.To use this module, select the structure on which you want to run the symmetry analysis. Then choose the symmetry group you want to test or keep it "Automatic" otherwise and click on "Compute Symmetry". The list of the results appears for every tested symmetry group. To visualize the axes, just click on an element in the list. You can also highlight specific axes by selecting them in the list, or move the camera along the chosen axis direction by double-clicking on the axis information in the list.

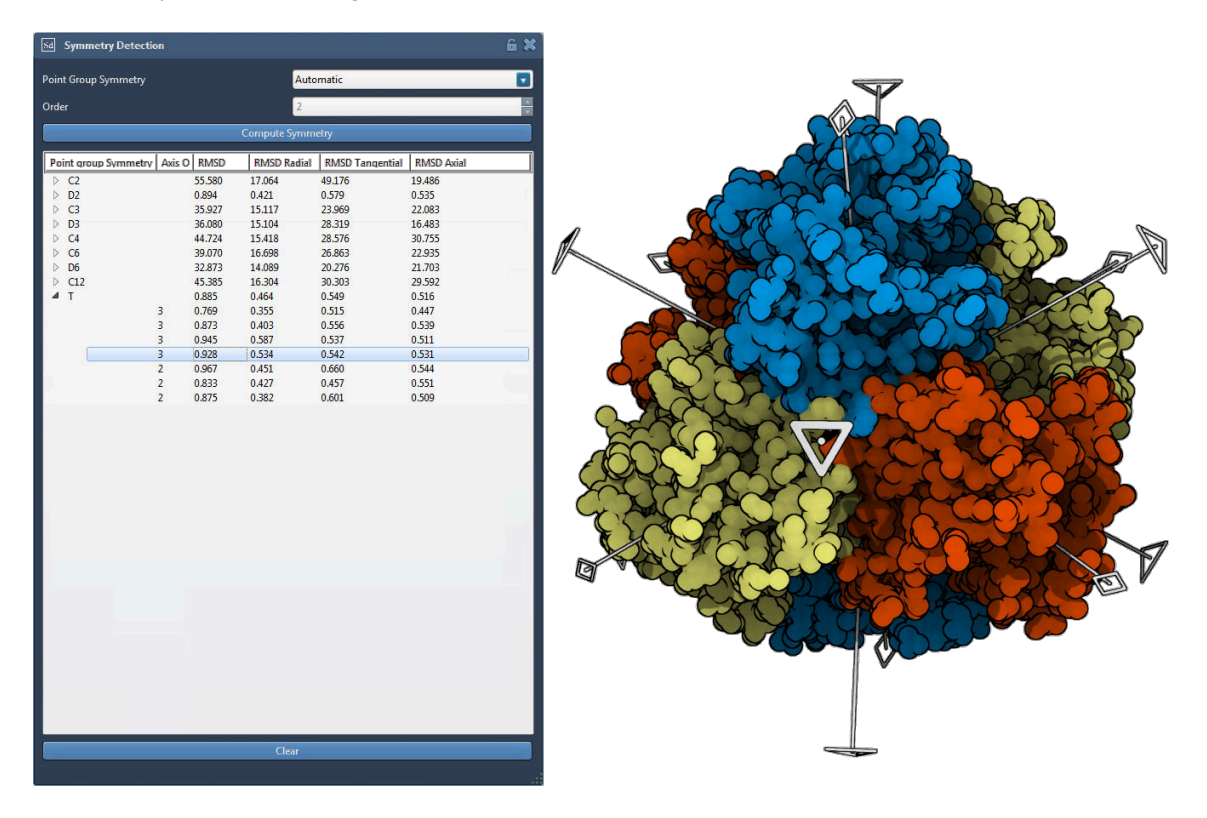

Figure 4.1: A SAMSON GUI module that provides an interactive graphical user interface for the AnAnaS method.

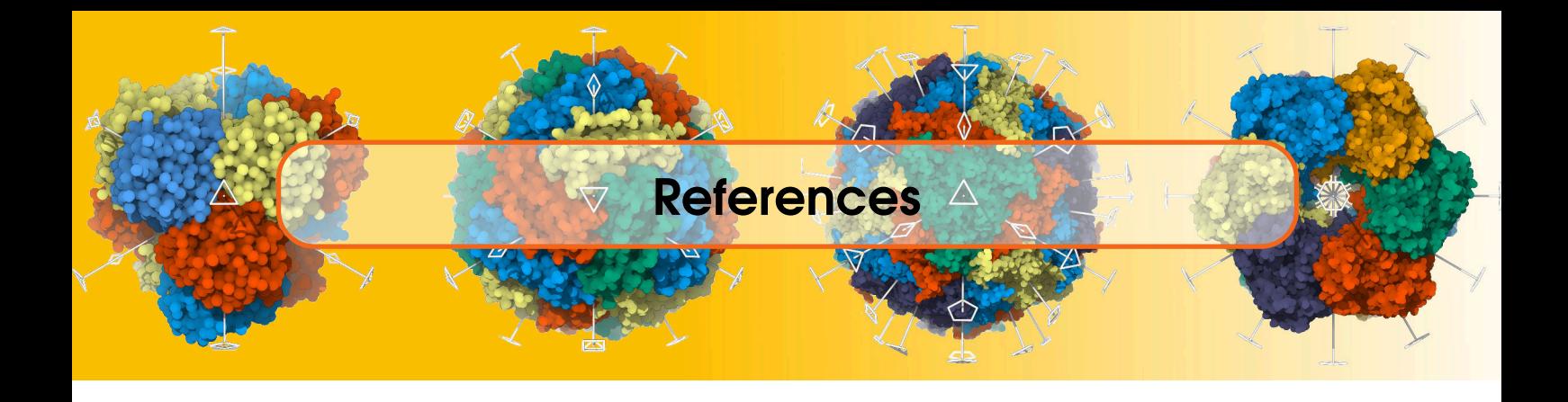

- <span id="page-16-4"></span><span id="page-16-1"></span><span id="page-16-0"></span>[1] Petr Popov and Sergei Grudinin. "Rapid determination of RMSDs corresponding to macromolecular rigid body motions". In: *J Comput Chem* 35.12 (2014), pages 950–956 (cited on page [4\)](#page-4-3).
- <span id="page-16-2"></span>[2] Guillame Pagès, Elvira Kinzina, and Sergei Grudinin. "Analytical symmetry detection in cyclic protein assemblies" (cited on page [4\)](#page-4-3).
- <span id="page-16-3"></span>[3] Guillame Pagès and Sergei Grudinin. "Analytical symmetry detection in cubic protein assemblies" (cited on page [4\)](#page-4-3).

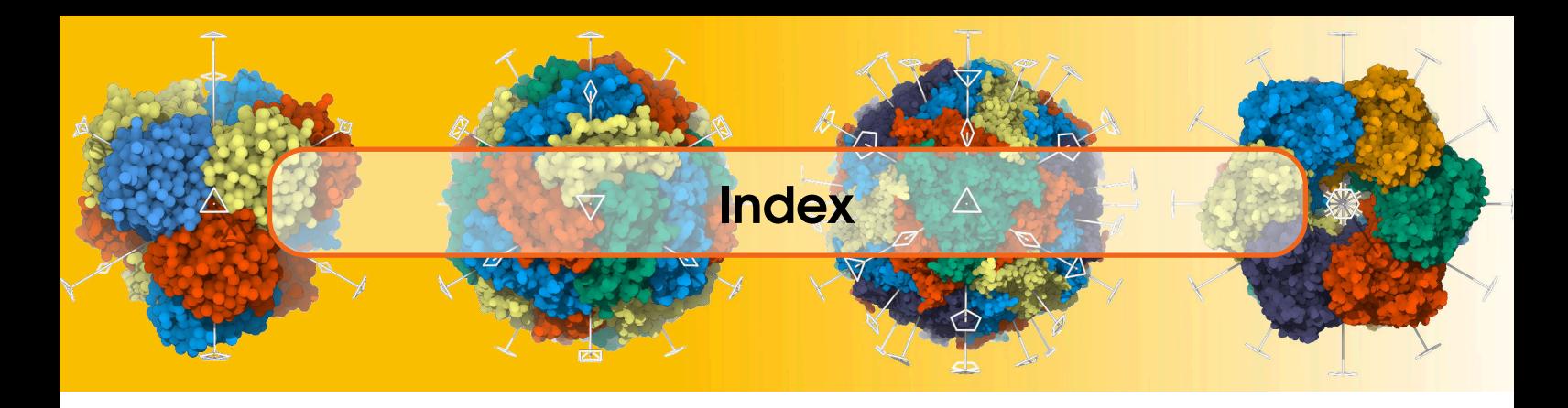

<span id="page-17-0"></span>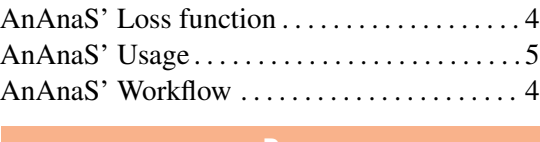

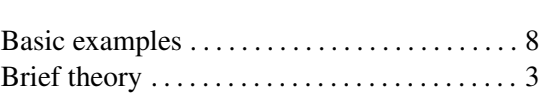

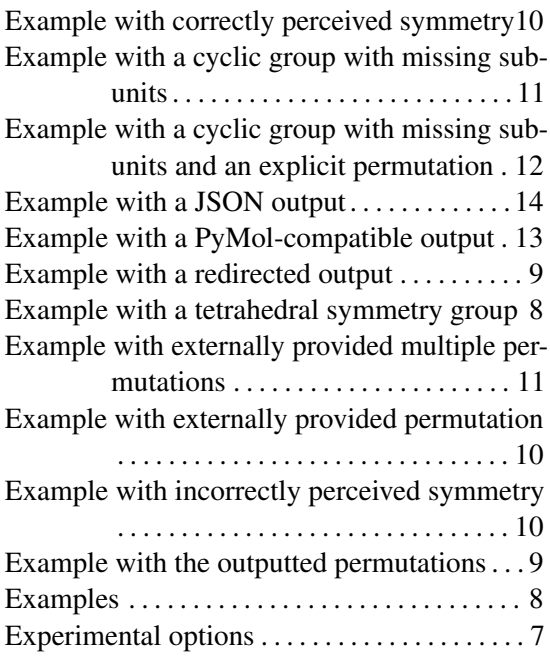

## G

GUI interface . . . . . . . . . . . . . . . . . . . . . . . . . . . [15](#page-15-1)

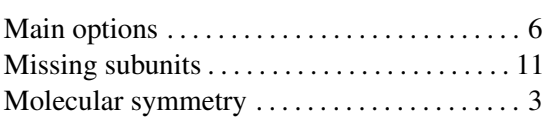

M

## $\overline{O}$

Output in the JSON format . . . . . . . . . . . . . . [13](#page-13-2)

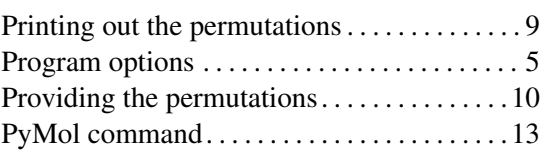

P

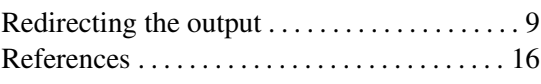

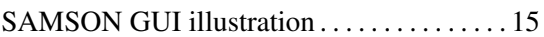